## **Функция измерения уровня возвратных потерь (ORL) тестеров-рефлектометров серии «Топаз-7000-AR/ARX»**

У оптических тестеров-рефлектометров серии «Топаз-7000-AR/ARX» появилась новая функция: измерение величины ORL (возвратных потерь) линии. Данная функция позволяет количественно оценить суммарный уровень отражений на входе линии. Она доступна как в режиме рефлектометра так и в режиме тестера в приборах с версией внутреннего ПО 4.0 и старше. С 21 ноября 2017 года функция измерения ORL включена в заводскую «прошивку» приборов. Для появления функции измерения ORL в ранее выпущенном приборе нужно обновить его «прошивку» (внутреннее ПО) до версии 4.3z (516) или старше. Свежую версию внутреннего ПО и инструкцию по его установке можно скачать в разделе «Поддержка/Внутреннее ПО» на сайте: [www.topfibertecter.ru](http://www.topfibertecter.ru/) .

Описание функции измерения ORL будет добавлено в версии 1.5 Руководства по эксплуатаци (РЭ) приборов серии «Топаз-7000-AR/ARX». Ниже приведено краткое описание новой функции.

В режиме «Рефлектометр» величина ORL оценивается при каждом измерении линии. Измеренное значение ORL отображается в нижней строке таблицы событий наряду с длиной и полными потерями линии.

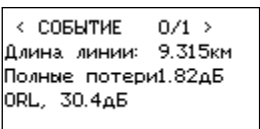

При сохранении результатов измерения в режиме рефлектометра значение ORL запоминается в файле рефлектограммы.

В режиме «Тестер» для измерения ORL нужно выполнить следующие действия:

- 1. установить в приборе режим «Тестер/Ручной»;
- 2. подключить измеряемую линию к оптическому входу «OTDR»(источник);
- 3. установить в строке «Источник» нужную длину волны;
- 4. выбрать кнопками вертикальных стрелок строку «ORL»;
- 5. для запуска процесса измерения коротко нажать кнопку «Ввод».
- 6. Процесс измерения длится 2-3 секунды и сопровождается звуковым сигналом и свечением синего индикатора на лицевой панели прибора. Результат измерения появится в строке «ORL».

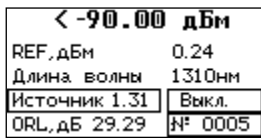

Значение ORL, полученное в режиме тестера не сохраняется в памяти прибора. Примечание.

В связи с добавлением функции измерения ORL в интерфейсе прибора произошли небольшие изменения. Если в приборе имеется имеритель мощности и VFL, то строка управления VFL

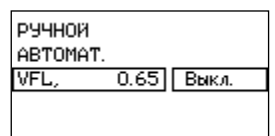

переместится на один уровень меню выше, чем в более ранних версиях внутреннего ПО.